# *LoRa shield per Arduino*

*(cod. FT1190M)*

La scheda opera nella banda dei 433 MHz ed è a basso costo; è quindi orientata ad applicazioni che vanno dalla "home automation" alla sicurezza, fino al monitoraggio e all'automazione in agricoltura. La comunicazione è bidirezionale ed ha un consistente raggio di copertura: un centinaio di metri all'interno di edifici o circa un chilometro in campo aperto. Per questo motivo la board si presta ad architetture di rete a "stella" o anche a "reticolo": nel primo caso c'è un nodo privilegiato cui gli altri fanno riferimento, comunicando esclusivamente con esso, mentre nel secondo ogni nodo può decidere di comunicare con qualunque altro.

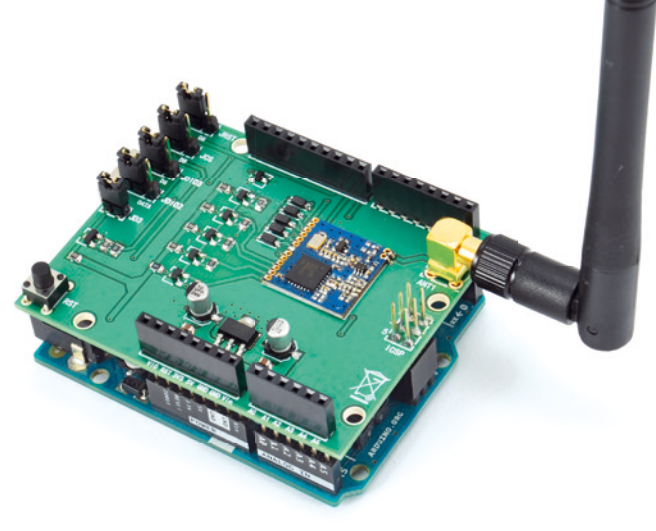

## *Montaggio connettori, jumper e pulsante.*

Lo shield viene fornito già assemblato. Le uniche parti da montare sono i jumper, i connettori e il pulsante. Saldare i 4 jumper a 3 vie in corrispondenza di JRST, JCS, JDIO3, JDIO2

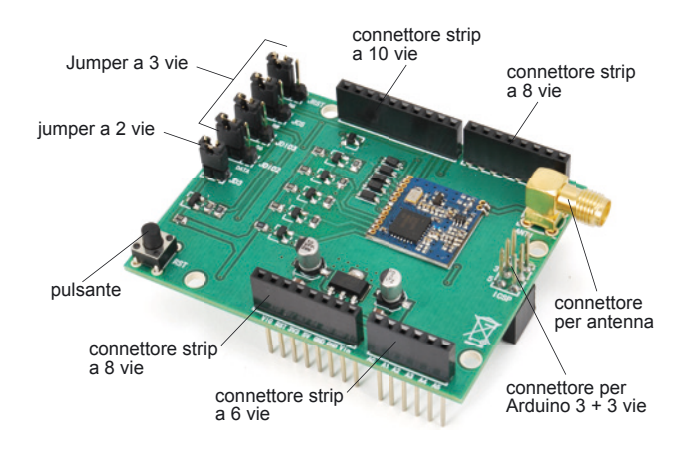

Futu

e il jumper a 2 vie in corrispondenza di JD3 come indicato sul PCB. Saldare poi i connettori strip a 10, 8, 6 vie nelle posizioni corrispondenti. Il pulsante va saldato in corrispondenza della scritta RST e il connettore per l'antenna in corrispondenza di ANT1. Per il connettore di Arduino procedere come indicato di seguito: inserire ora il connettore 3+3 vie sui pin ICSP di Arduino. Posizionare lo shield sopra la board Arduino facendo in modo che si inserisca perfettamente nel connettore ICSP; a questo punto saldare i pin del connettore come indicato nella figura a fianco.

## *Libreria LORA: indirizzamento*

Nel protocollo da noi definito. è stato inserito un indirizzo del destinatario ed uno del mittente. L'indirizzo è a 16 bit (word)

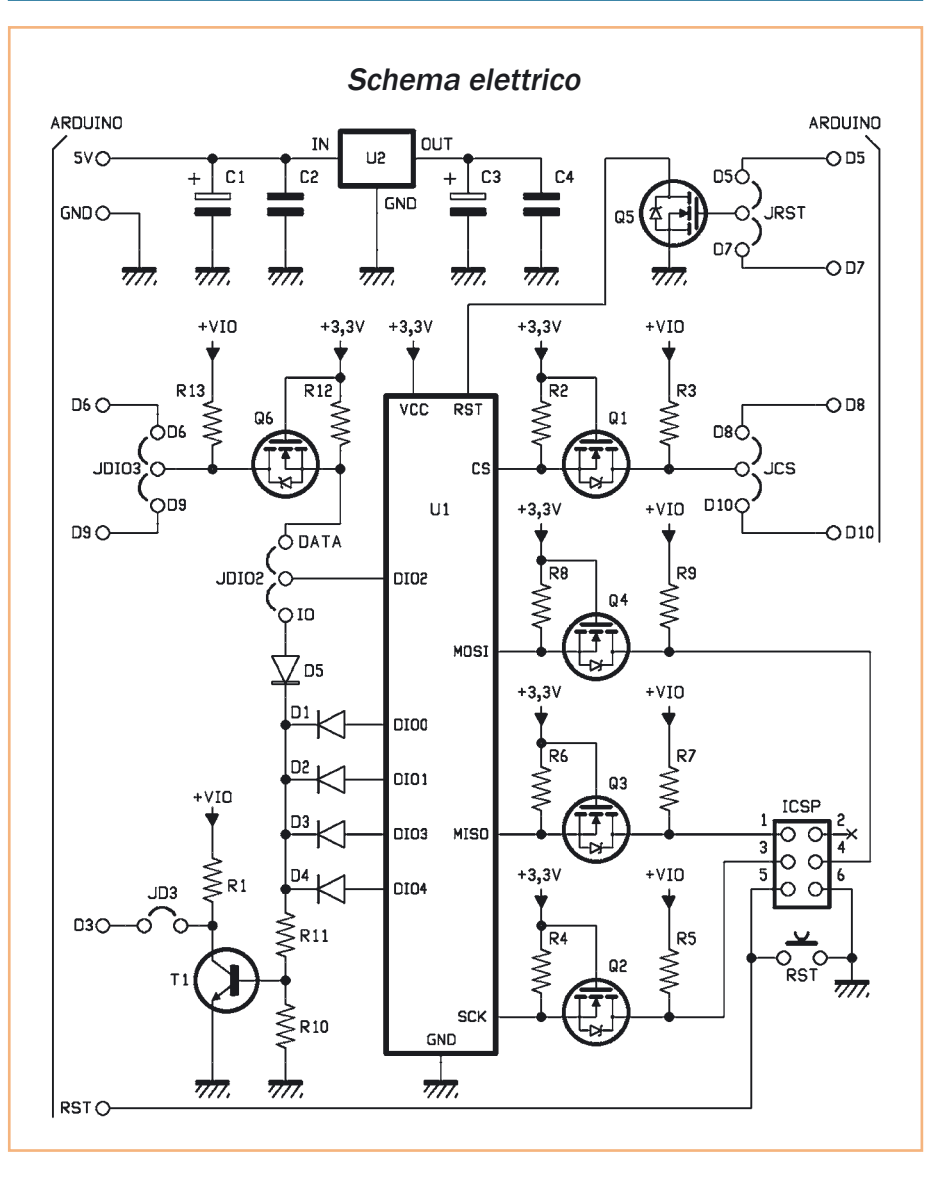

che permettono 65.534 possibilità (lo 0 non è contemplato). Per rendere più pratico il suo utilizzo, l'indirizzo è stato suddiviso in un indirizzo di rete ed un sub-indirizzo di "device"; però la suddivisione non è fissa e può essere decisa dall'utente, nel senso che la porzione dell'indirizzo riservata alla rete e di conseguenza quella delle periferiche, è variabile. In pratica si tratta di definire il massimo numero delle periferiche indirizzabili (che sia una potenza di 2) e un indirizzo di rete che sia compreso nello spazio che rimane nella

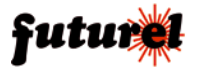

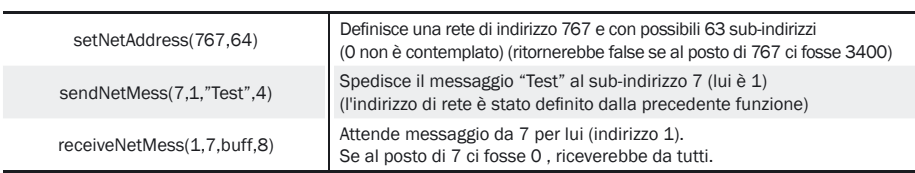

## **Tabella 1** - Indirizzamento.

"word" di indirizzo effettivo. Se l'indirizzo di rete eccede, la funzione ritornerà "false". Ovviamente tutti i nodi faranno riferimento a questa struttura con lo stesso numero di rete e diverso indirizzo di nodo. Nella **Tabella 1** è mostrato un esempio di utilizzo di funzioni di spedizione e ricevimento.

## **Libreria LORA: crittografia**

Anche se l'applicazione che potreste avere in mente non ha veri vincoli di sicurezza, non è opportuno far viaggiare in chiaro pacchetti radio alle distanze raggiungibili dalle trasmissioni LoRa. Per questo motivo abbiamo pensato a una soluzione che fosse ragionevolmente sicura ma anche praticabile su un hardware limitato come Arduino. La crittografia AES a 256 bit

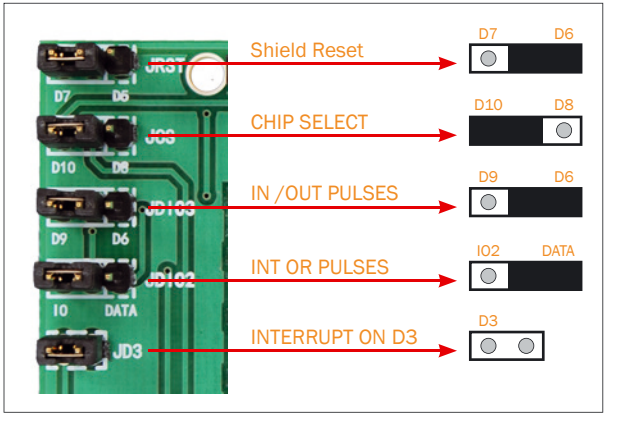

**Fig. 1** - Impostazione della libreria.

è considerata molto sicura, infatti l'algoritmo compie un certo numero di spostamenti e permutazioni con funzioni non lineari, producendo una sequenza di byte completamente mascherata e paragonabile a rumore puro. La chiave crittografica è definita direttamente nella funzione di attivazione della libreria LORA. La definizione della

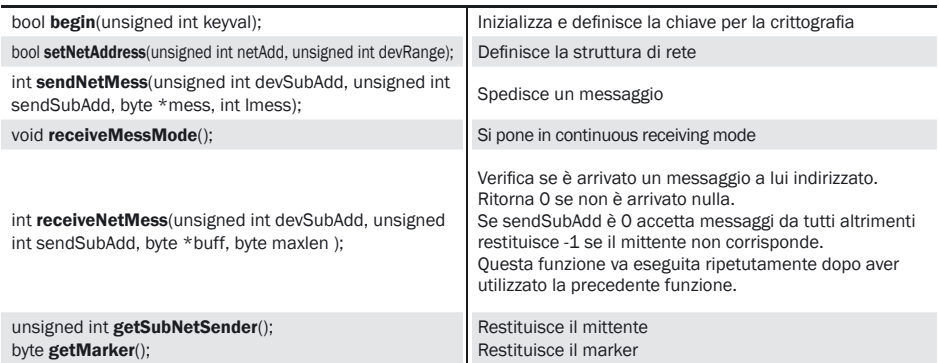

## **Tabella 2** - Funzioni LORA basilari.

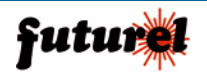

chiave è:

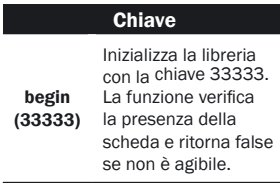

## *Funzioni di libreria LORA*

Le funzioni basilari per utilizzare la scheda in modalità LoRa all'interno di una struttura di rete così definita sono veramente poche. La **Tabella 2** ne propone il riassunto.

Abbiamo realizzato degli esempi, che sono contenuti nella libreria, che evidenziano la semplicità d'uso. Gli esempi sono formati da due sketch e rappresentano una struttura a stella in cui un nodo interroga gli altri, ma può ricevere anche degli avvisi spontanei nel caso che sulla periferica si realizzi un certo evento. Il primo sketch rappresenta il nodo centrale ed ha indirizzo 1 (indirizzo di nodo all'interno di una rete con 15 possibili nodi). Trovate il codice corrispondente nel **Listato 1**. Lo sketch del nodo periferico (**Listato 2**), invece, non fa altro che attendere l'arrivo di un messaggio e verificare l'azione su un pulsante o un interruttore. La libreria "LoRa.zip" è scaricabile dal sito e comprende anche la classe per il controllo remoto Avidsen o Velleman. La libreria fornisce le funzioni semplificate per utilizzare al meglio la scheda.

L'articolo completo del progetto è stato pubblicato su: Elettronica In n. 199-200-201

## **A tutti i residenti nell'Unione Europea. Importanti informazioni ambientali relative a questo prodotto**

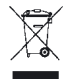

Questo simbolo riportato sul prodotto o sull'imballaggio, indica che è vietato smaltire il prodotto nell'ambiente al termine del suo ciclo vitale in quanto può essere nocivo per l'ambiente stesso. Non smaltire il prodotto (o le pile, se utilizzate) come rifiuto urbano indifferenziato; dovrebbe essere smaltito da un'impresa specializzata nel riciclaggio.

Per informazioni più dettagliate circa il riciclaggio di questo prodotto, contattare l'ufficio comunale, il servizio locale di smaltimento rifiuti oppure il negozio presso il quale è stato effettuato l'acquisto.

Distribuito da: **FUTURA GROUP SRL Via Adige, 11 - 21013 Gallarate (VA) Tel. 0331-799775 Fax. 0331-792287 web site: www.futurashop.it supporto tecnico: www.futurashop.it/Assistenza-Tecnica**

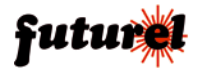